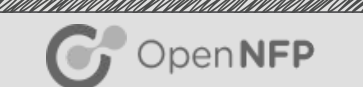

# **P4/C Stateful Firewall**

#### Dataplane Acceleration Developer Day 2016

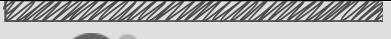

# Agenda

 $\bigcirc$  OpenNFP

- **Introduction**
- What is a Firewall
- Network Address Translation
- Test Setup
- Sequence Diagram
- P4 Firewall Demonstration
- Code Walkthrough

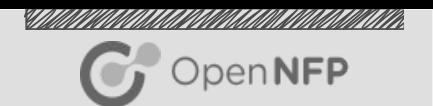

### What is a Firewall

- Goal: apply configured policies (allow / drop) to network traffic
	- Server software embedded in / running on OS
	- Networking hardware between physical network interfaces
	- SmartNIC software attached to PCIe VFs / physical network interfaces
- Different Approaches
	- Default allow
	- Default deny

### NAT Firewall

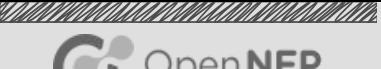

#### OpenNFP

#### **Stateful/NAT Firewall**

- Everything external is blocked
- Internal hosts are allowed to make external requests
- External replies are allowed after a request was made from an internal host

#### Network Address Translation (NAT)

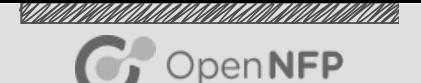

- Types of NAT
	- Full Cone NAT (Static NAT)
	- Restricted Cone NAT (Dynamic NAT)
	- Port Restricted Cone NAT (Dynamic NAT)
	- Symmetric NAT (Dynamic NAT)

### Network Address Translation (NAT)

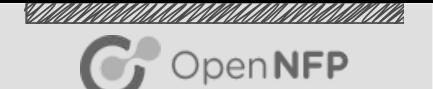

- Port Restricted Cone NAT
	- Maps a public IP address and Port to a LAN IP and Port
	- $\circ$  Internal client must first have sent packets to IP address  $(X)$ before it can receive packets from X
	- Where a restricted cone NAT will accept connections from any source port a port restricted cone NAT restricts this further by only accepting connections from the IP address and port it sent the outbound request to

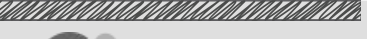

### **Tables**

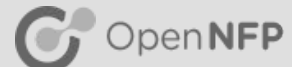

- To Controller
	- To add a custom header
- From Controller
	- To remove the custom header
- NAT
	- Do Network Address Translation
- Payload Scan
	- Searching for a keyword or character in the payload

#### NAT Actions

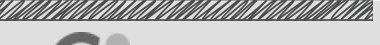

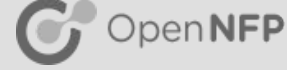

- External -> Internal -> Miss
	- Default
	- Drop
- Internal -> External -> Miss
	- Send to controller
- Internal -> External -> Hit
	- Rules are added to allow forwarding
- External -> Internal -> Hit
	- Rules are added to allow forwarding

#### NAT Hit

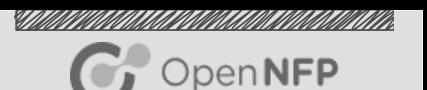

- Internal -> External -> Hit
	- Source IP -> Router's Public IP
	- Source Port -> Port Selected by Route (starting at 1025)
- External -> Internal -> Hit
	- Destination IP -> Router's Public IP
	- Destination Port -> Port previously selected by router

#### Test Setup

<u>Salah di didadikan </u> OpenNFP

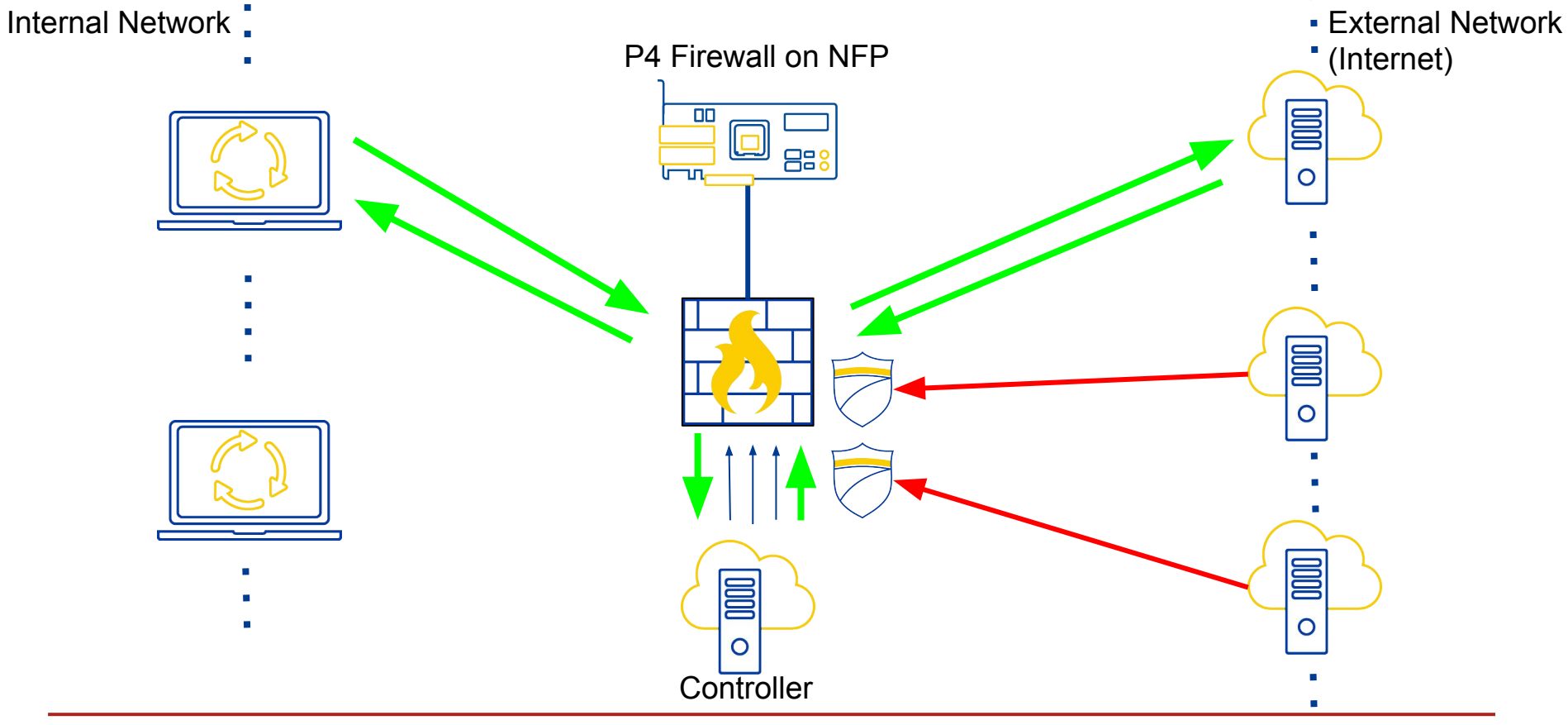

#### Firewall Sequence Diagram

Internal Network Controller NFP External Network (Internet) **SOLUTE SHOO**  $\circ$ O External Pkts (Drop) 1st Outgoing Pkt Send to Controller Adding Rules Send Pkt Back **Property Assembly** Pkt allowed out by new rule Bidirectional traffic allowed

UMUUMMININ MININ

OpenNFP

#### **Timeouts**

*UMMU* UUMUUTAAMIN OpenNFP

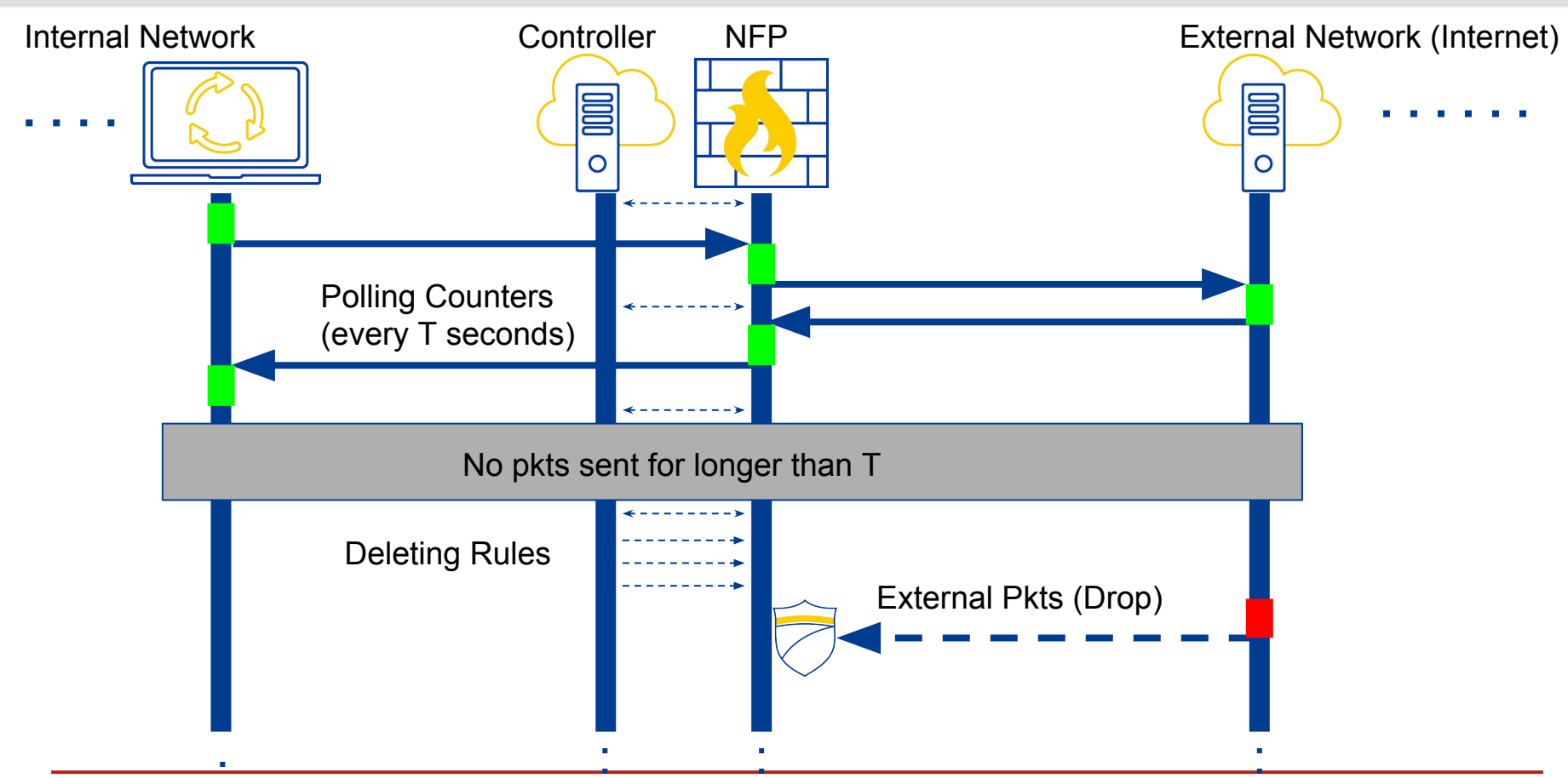

### P4 Firewall Demonstration

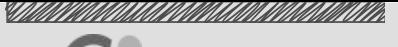

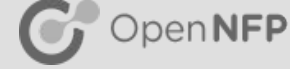

- Multiple Match Types per rule
	- Exact
	- Ternary
	- Valid
- 5 Tuple Matching
	- Source/Destination IP
	- Source/Destination Port
	- Valid Protocol

## P4 Firewall Demonstration

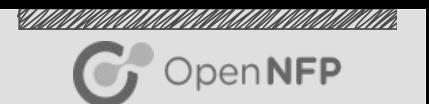

#### • Rule Priority

- Hits initial (non-default) rule, unless a rule with higher priority is present
- Priority represented as a number
- Add/Remove Custom Headers
	- Adding a custom header to identify the packet in a controller
	- Removing the header to send out a valid packet
- Custom C Function Call in P4
	- Primitive Action
	- Search Through Payload

## P4 Firewall Demonstration

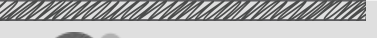

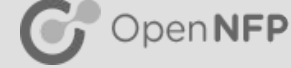

- **Re-Calculating Checksums**
- Counters
- Python Controller
- Dynamically Adding Rules
	- Using the RTAPI
- Timeouts Dynamically Removing Rules
	- Using the RTAPI
- Breakpoints and Stepping

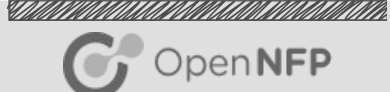

#### DXDD 2016 $\Rightarrow$  Thank You  $\begin{array}{|c|} \hline \hline \hline \hline \hline \end{array}$